## **TAG - Week of April 13-17, 2020**

## **Please read ALL instructions carefully!**

# **Do you have a brother or sister that is a TAG student?**

# **You can do your work together!**

#### **Kindergarten, 1st and 2nd grades**

#### **Parent Note: Students need to know their Student ID/Lunch number and birthday**

- Go to Class Link and sign in.
- Click on Seesaw and find your TAG class.
- Look for the activity called **"Barnwell TAG Week of Learning"**
- There is a different activity for each day of the week: Maker Monday, Techie Tuesday, Wonder Wednesday, Thoughtful Thursday, Free Friday.

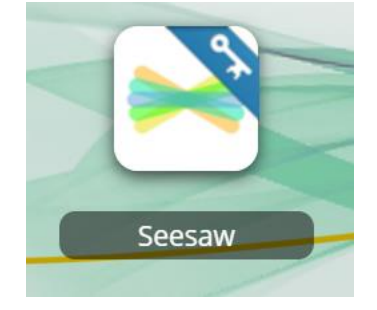

• Make sure you do one activity each day and show your work in your Seesaw TAG class.

## **3 rd, 4th and 5th Grades**

- Go to Class Link and sign in.
- Click on Microsoft Office 365
- Click on Teams
- Find your TAG class.
- Go to your **General** channel (left hand side)
- Click on the **Assignments** tab at the top
- Look for the assignment called **"Barnwell TAG Week of Learning"**
- There is a different activity for each day of the week: Maker Monday, Techie Tuesday, Wonder Wednesday, Thoughtful Thursday, Free Friday.
- Make sure you do one activity each day and upload your work to your personal folder (which you should have created already) in the **Digital Learning** channel of your TAG class.

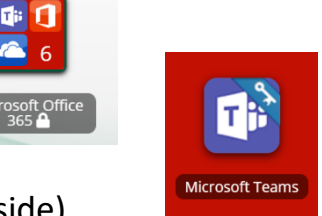